#### Bugs & Wish list

Selecting a new wiki homepage "Courses: :Foo" got understood as "Courses" | Tiki Wiki CMS Groupware :: Development

Selecting a new wiki homepage " Courses: : Foo" got understood as " Courses & quot;

#### Status

**a** Closed

### Subject

Selecting a new wiki homepage & quot: Courses: : Foo & quot: got understood as  $\&$ quot;Courses"

### Version

15.x

- 15.x Regression
- 16.x
- 16.x Regression

## Category

- Error
- Regression
- Conflict of two features (each works well independently)

#### Feature

Workspace

Resolution status Fixed or Solved

Submitted by Xavier de Pedro

Volunteered to solve molnarl

#### Lastmod by

Xavier de Pedro

## Rating

# ★★オオ★★★★オオ★★★★オオ★★★★オオ★★★★オオ★★⑽@

## Description

Selecting a new wiki homepage "Courses: :Foo" got understood as "Courses" as the new wiki homepage.

I'm using :-: as the default namespace separator for workspaces.

This was working as expected in Tiki12.

Reproduced here: <http://xavi-9794-6103.show.tikiwiki.org/tiki-admin.php?page=wiki> u: admin p: 12345

page selected as homepage was: Course\_Template:\_:2016 Fall:\_:Course Outline but it was stored as: Course\_Template

In addition, there are some other oddities with workspaces in 15.x, but that is another story (to be reported aside elsewhere)

Solution

fix confirmed, thanks! Importance 5 Easy to solve? 8 Priority 40 Demonstrate Bug (Tiki 19+) Please demonstrate your bug on show2.tiki.org Version: trunk  $\nabla$ Ticket ID 6103 Created Sunday 11 September, 2016 23:33:04 GMT-0000 by Xavier de Pedro LastModif Monday 07 November, 2016 11:08:53 GMT-0000

**Comments** 

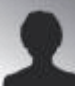

[molnarl](https://dev.tiki.org/user11833) 11 Oct 16 08:58 GMT-0000

Hello Xavier! Please configurate a show instance. I will work with together gezza to fix this. Thanks!

Laci

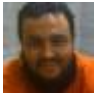

[Xavier de Pedro](https://dev.tiki.org/user9794) 11 Oct 16 10:12 GMT-0000 thanks, reproduced in the show instance

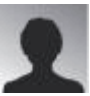

[molnarl](https://dev.tiki.org/user11833) 03 Nov 16 12:01 GMT-0000 Hi! I fixed this bug, please check the commit rev 60132.

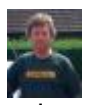

[Jonny Bradley](https://dev.tiki.org/user8515) 03 Nov 16 14:56 GMT-0000

Hi molnarl,

I think the namespace separator is a preference so might be different. See

lib/setup.javascript.php for how to expose a pref to javascript (yes i know, that file needs a proper tidy up!  $\bigcirc$ )

Thanks!

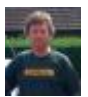

[Jonny Bradley](https://dev.tiki.org/user8515) 03 Nov 16 14:58 GMT-0000

P.S. you can use this handy plugin alias for revisions here - like this:  $\{$ commit id=60132 $\}$  = [r60132](http://sourceforge.net/p/tikiwiki/code/60132)

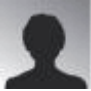

[molnarl](https://dev.tiki.org/user11833) 06 Nov 16 17:42 GMT-0000

I think this bug is independent from namespace separator. So, what do you think, my solution should be better or is it correct?

Ok. I'm going to use this alias in the future. Thanks!

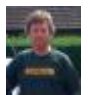

[Jonny Bradley>](https://dev.tiki.org/user8515)[molnarl](https://dev.tiki.org/user11833) 07 Nov 16 11:13 GMT-0000

Replied to I think...

Thanks, so it will still work if the namespace separator is set to something like " $\sim$ "? (sorry, the code looked like it was splitting at colon chars, i didn't test it...  $\bigcirc$  )

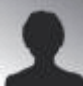

[molnarl](https://dev.tiki.org/user11833)[>Jonny Bradley](https://dev.tiki.org/user8515) 10 Nov 16 17:56 GMT-0000

Replied to Thanks, so...

Yes, it will still work, if you set other namespace separator. I have tested.

Because the problem is caused by the object selector:

e.g: <option value="wiki page:TEST: :Page"&gt;TEST: :Page&lt;/option&gt;

The is function get this value. Firstly split at ':' character, and you get an array.

The first element is the type, but the other elements contains the page name. If the page's name don't contains  $\cdot$  you get the full name in the second element of array. (id = val.split( $'$ :')1:)

Otherwise you get more than 2 elements, so you have to concatenate to get the full name.

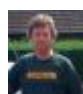

[Jonny Bradley>](https://dev.tiki.org/user8515)[molnarl](https://dev.tiki.org/user11833) 11 Nov 16 10:06 GMT-0000

Replied to

Yes, it...

thanks for checking  $\bigcirc$ 

Attachments

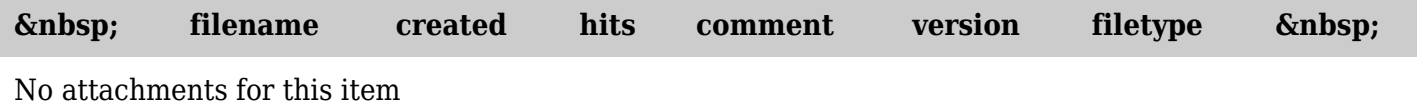

The original document is available at

[https://dev.tiki.org/item6103-Selecting-a-new-wiki-homepage-Courses-\\_-Foo-got-understood-as-Courses](https://dev.tiki.org/item6103-Selecting-a-new-wiki-homepage-Courses-_-Foo-got-understood-as-Courses)